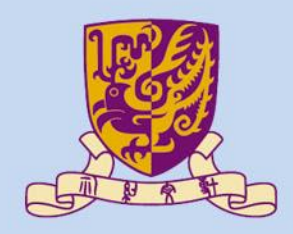

香港中文大學

The Chinese University of Hong Kong

## *CSCI2510 Computer Organization* **Tutorial 02: MASM Basic Structs and Operations**

#### **Bentian Jiang** *btjiang@cse.cuhk.edu.hk*

### **Review**

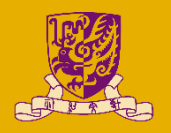

- You can use the video demo for tuto 1 to revisit how to setup basic MASM environment and how to see register windows step by step:
	- <http://www.cse.cuhk.edu.hk/~mcyang/csci2510.html>
- Please create a new file for each program. If you want to have two assembly file in one project, please exclude all assembly file until only one included, and rebuild it.
	- [Right Click] the .asm file > [Exclude From Project].
	- You can include it again in [Project] > [Show All Files]

### **Program structure**

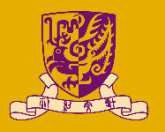

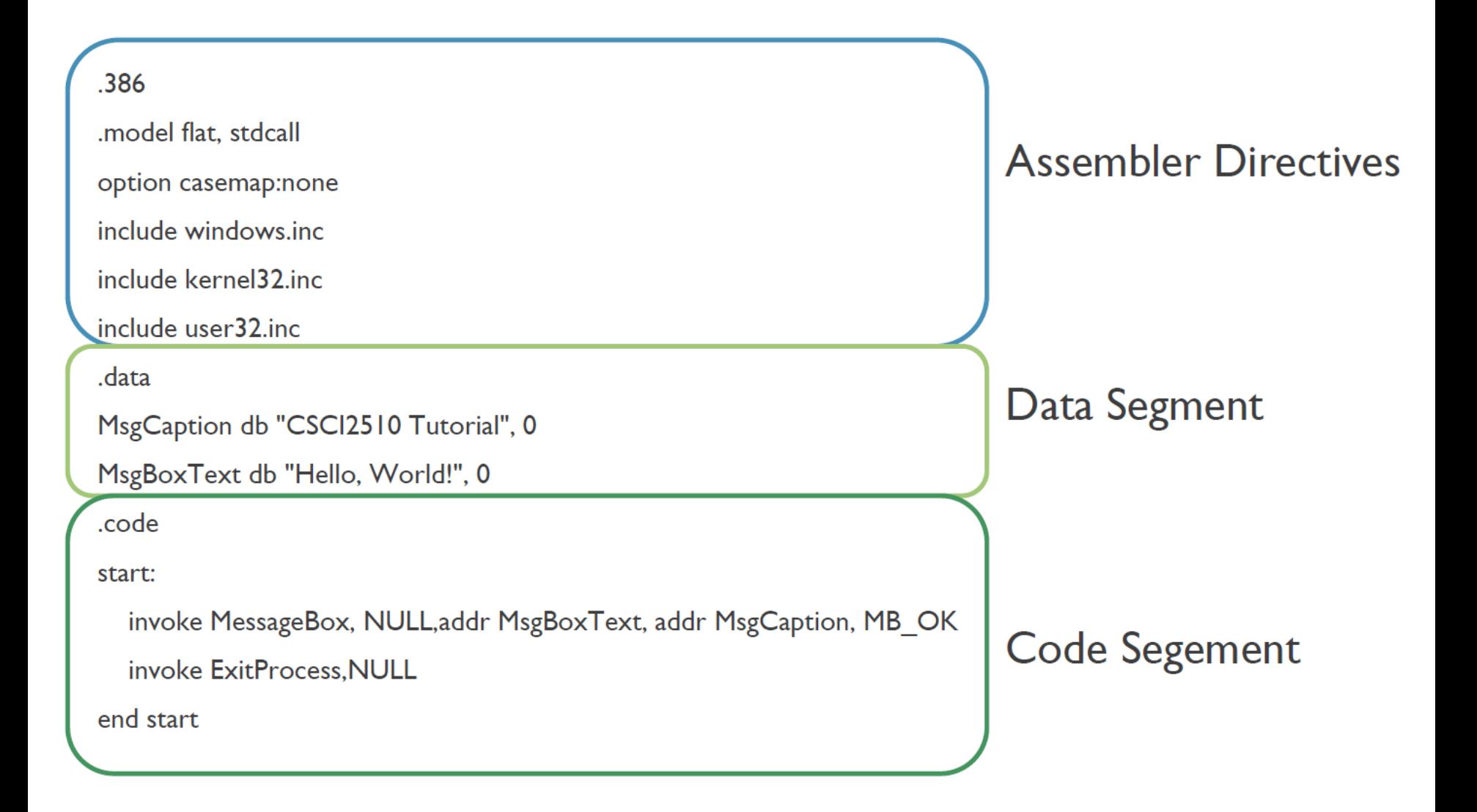

## **Assembler Directives**

• Telling the assembler what to do:

– Option, configuration, syntax etc…

- .386
	- Use 80386 instruction set (intel 1985's architecture, most common supported)
- .model flat
	- Memory model of the assembly program
	- Only flat model is supported under Win32 program
- (.model) stdcall
	- Function calling convention, parameter passed from right to left (stack)

## **Includes Files**

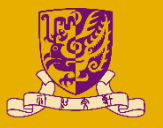

- casemap:none
	- The assembly is case insensitive
	- $-$  i.e. Label = label =  $IAbE$
- include windows.inc
- include kerner32.inc
	- Include the files, which handles the system calls
	- E.g. invoke ExitProcess, 0 (valid after include files)
- include user32.inc
	- Graphical User Interface (GUI) elements in windows

## **Data Segment & Datatypes**

- ".data" is also assembly directives
	- Declare and apply some memory space in primary memory (e.g. RAM)

- Datatypes: integer  $\rightarrow$  DB, DW, DWORD, DQ
	- SINGLEBYTE DB, 8-bits
	- TWOBYTE DW, 16-bits
	- FOURBYTE DWORD, 32-bits
	- EIGHTBYTE DQ, 64-bits

#### **Data Segment & Datatypes**

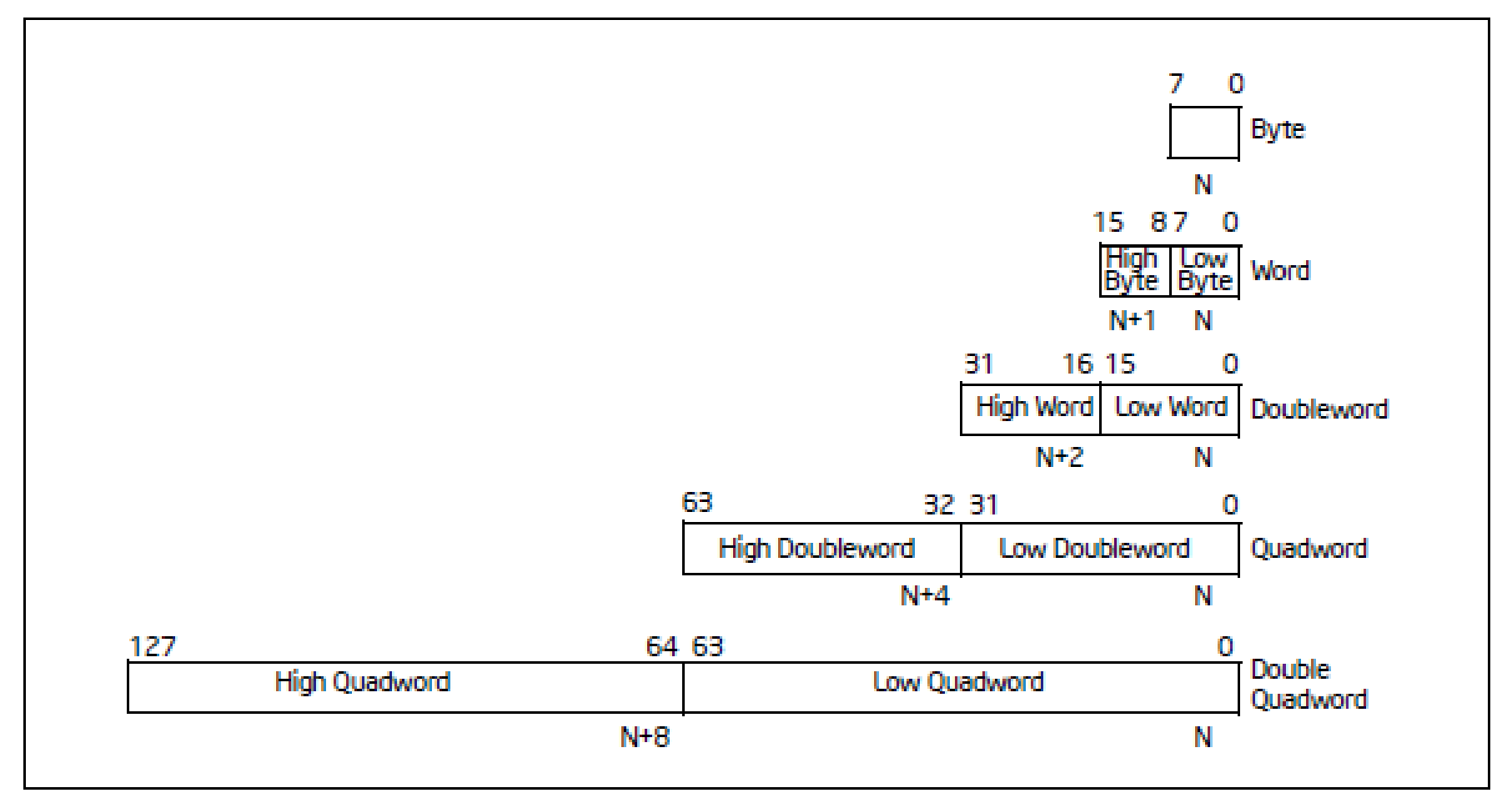

#### Figure 4-1. Fundamental Data Types

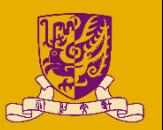

## **Code Segment**

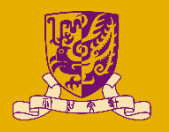

- ".code" is also assembly directives
	- State the following segment is the program assembly code

- start:
	- Label that indicates where should the program begins
	- End function with "end start"

- Comment in masm:
	- It will directly comment the whole line

## **I/O (Console)**

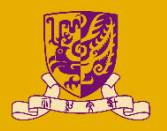

- C style function to input/output information
	- crt\_printf: print like a C program (like printf() in C)
	- crt\_scanf: read the input (like scanf() in C)
	- console application
- Example:

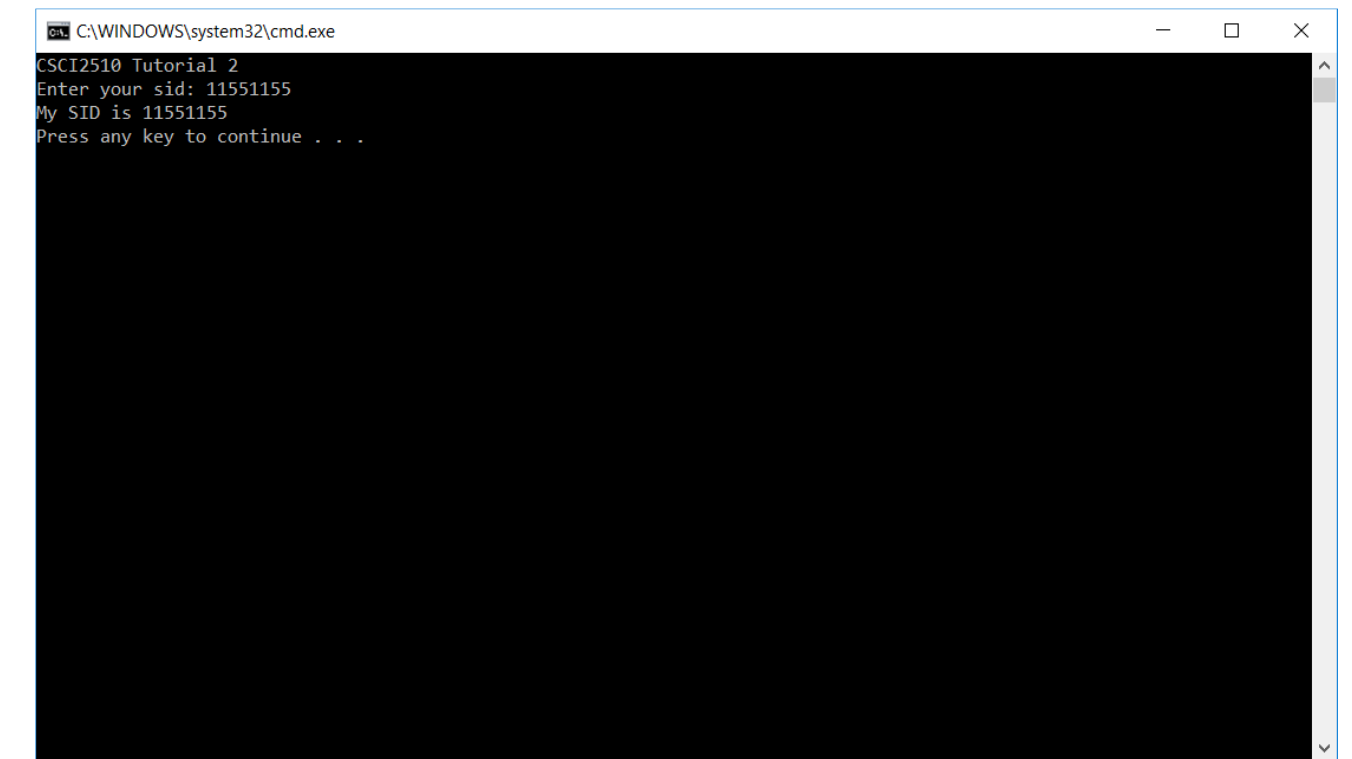

# **I/O (Console)**

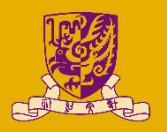

- Download the new library:
	- In Blackboard -> CSCI2510 -> course content -> msvcrt.zip
- Open VS community, click [New] > [Project] > [Visual C++] > [Windows Desktop] > [Windows Desktop Wizard] > [Console application] > only choose [Empty project].  $\overline{\mathsf{x}}$

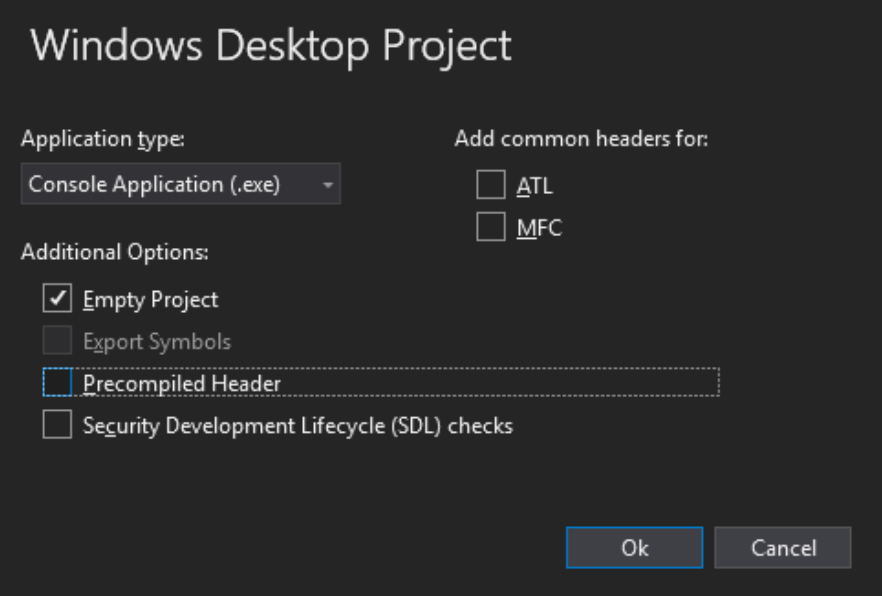

## **I/O (Console)**

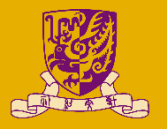

- Configure the project setting **like the previous program**
	- Left the Subsystem be [Console] instead of [Windows]
- In the [Project] > [Property], add the newly downloaded library to [Linker] > [General] > [Additional Library Directories]
	- $-$  e.g. D:\csci2510\lib

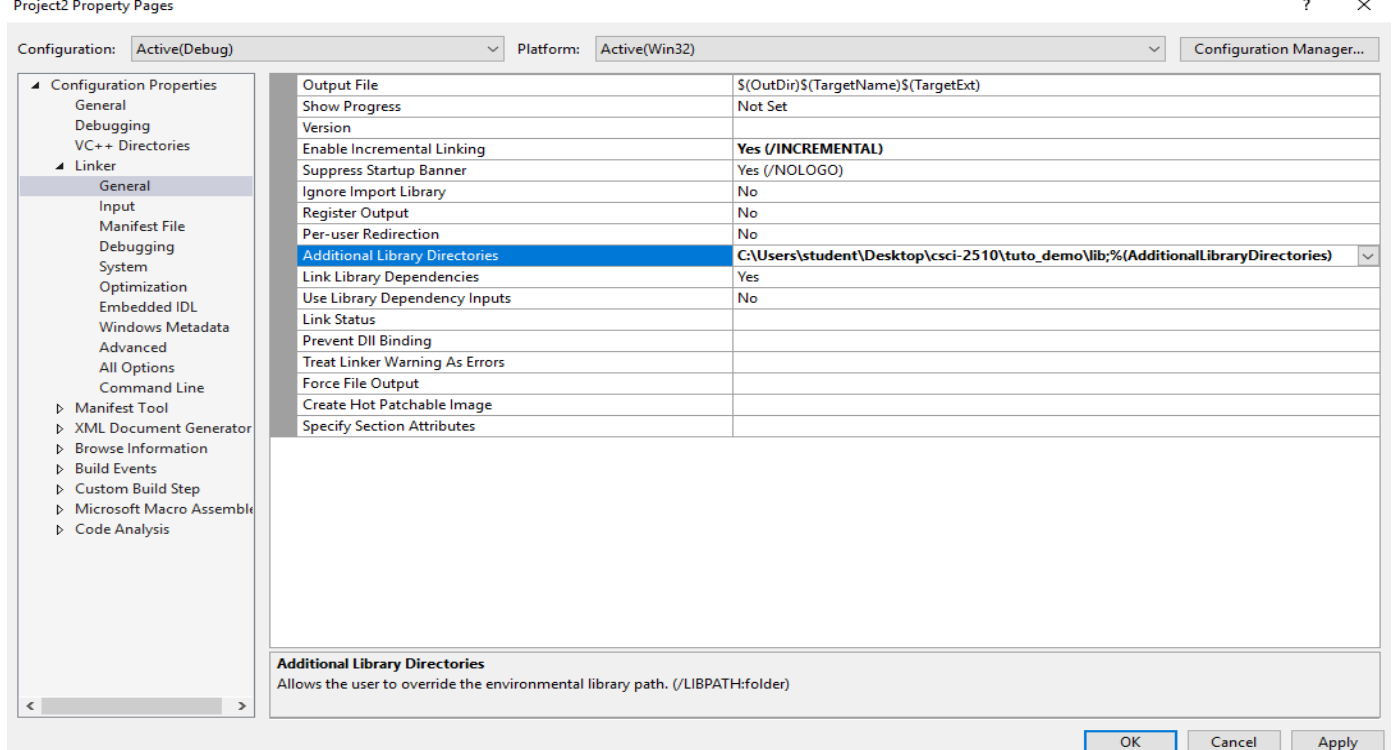

## **Reference for Programming ex1**

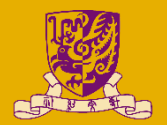

#### .386

.model flat, stdcall option casemap:none include windows.inc include kernel32.inc include msvcrt.inc includelib msvcrt.lib .data APrompt db "CSCI2510 Tutorial 2", 10, 0 .code start: invoke crt\_printf, addr APrompt invoke ExitProcess, NULL

end start

; press Ctrl + F5 to prevent instant quit after program execution

## **Hints for HW1**

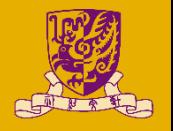

- For question 1, you can find corresponding concepts in lecture 01, please answer the questions in your own words.
- For question 2, you can find corresponding concepts in lecture 02.
- For question 3, you can find corresponding concepts in lecture 03.

#### **Extended ASCII for HW1 Q2**

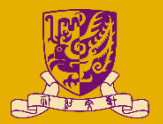

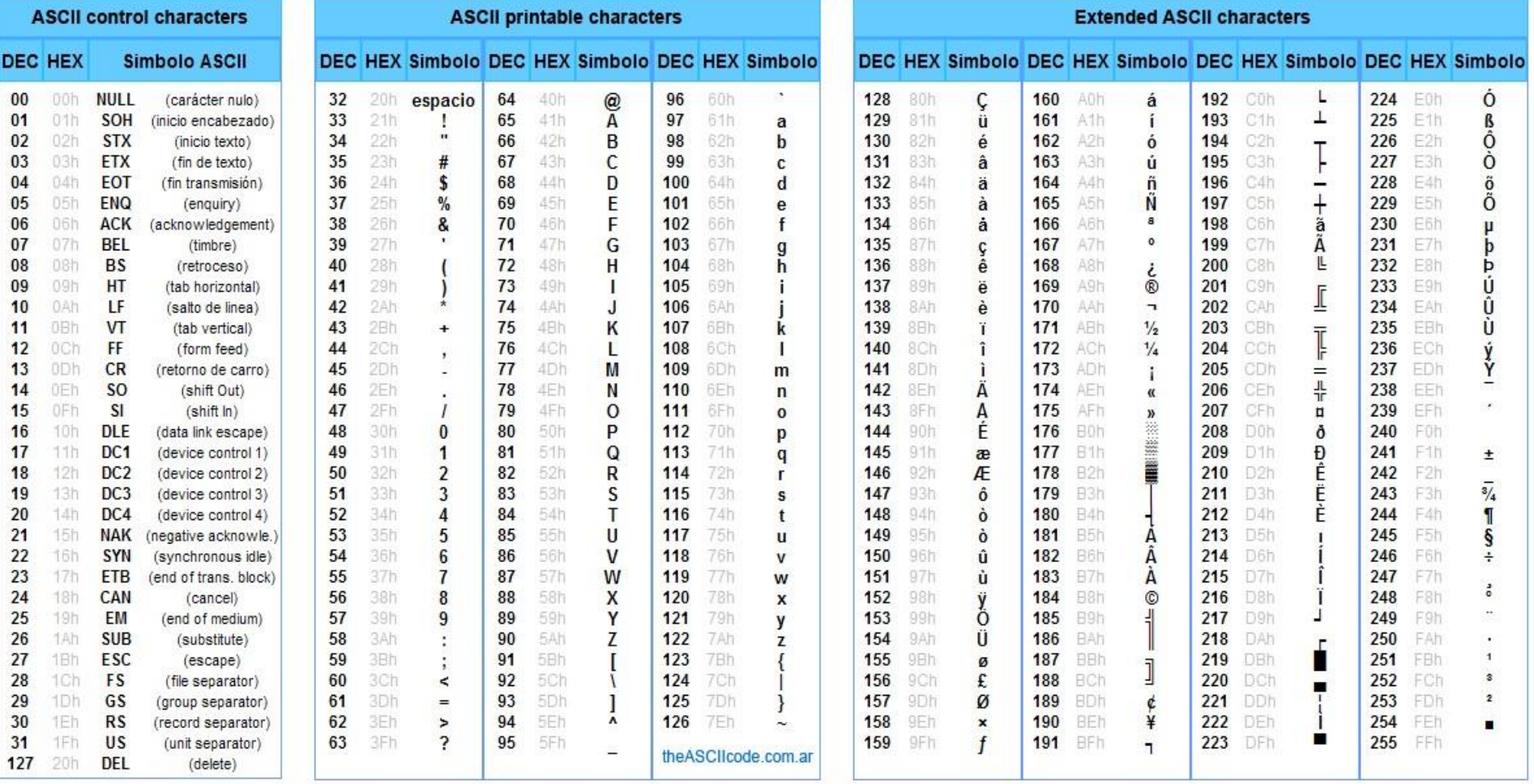

## **Hint for Q2**

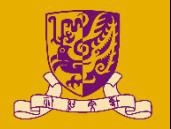

- Example to translate a 16-bits word into string of characters:
	- E641h, find the corresponding hex in extended ASCII table
		- E6h  $\rightarrow$  230 E6h µ
		- 41h  $\rightarrow$  6541h A
		- So the result is "µA".
- You can find how to interpret a word in other methods in slide of lecture 02.

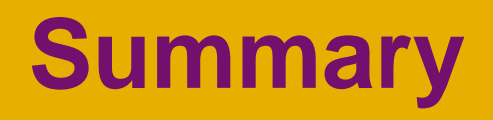

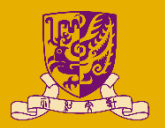

## • Reference for programming exercise 1

### • Hints for HW1 Q1-Q3